# **Ultra-Pro 4CH RDM DMX512 Decoder** 09.218FD.04756

**Verdrahtungsplan**

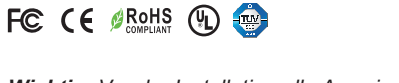

*Wichtig: Vor der Installation alle Anweisungen lesen*

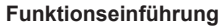

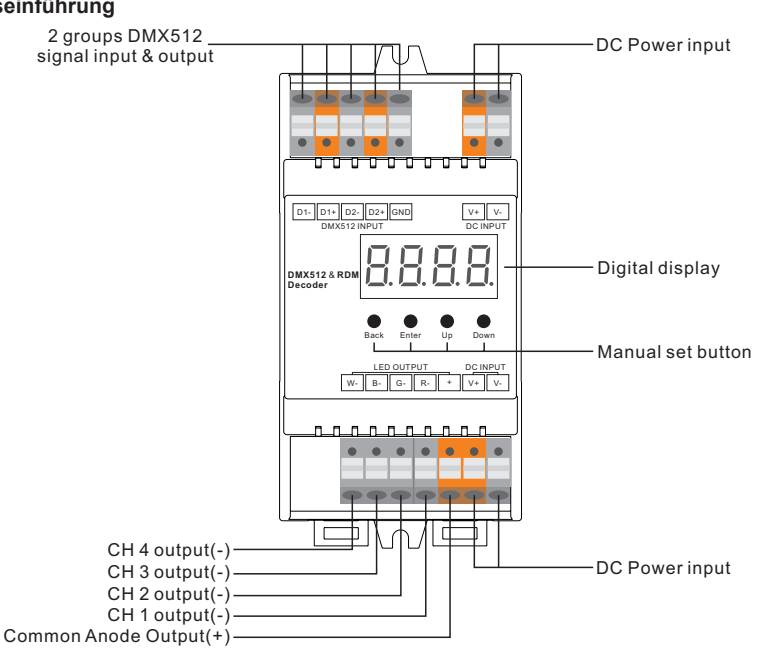

# **Produktdaten**

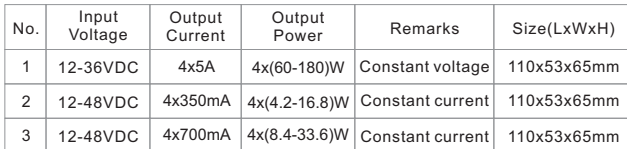

• DMX512 RDM-Decoder, RDM-Funktion kann die Interkommunikation zwischen DMX-Master und Decoder realisieren. Zum Beispiel können Sie die Adresse des DMX-Decoders über die DMX-Master-Konsole einstellen.

- Digitales Display zur direkten Anzeige der Daten, einfache Einstellung und Anzeige der DMX-Adresse.
- Insgesamt 4 PWM-Ausgangskanäle, gemeinsame Anode. DMX Kanalanzahl von 1CH~4CH einstellbar
- PWM-Ausgangsauflösungsverhältnis 8bit, 16bit einstellbar.
- Ausgangs-PWM-Frequenz von 500HZ ~ 30K HZ einstellbar.
- Ausgangsdimmkurve Gammawert von 0,1 ~ 9,9 einstellbar.
- Dekodiermodus einstellbar.
- Schutzart: IP20
- DIN-Schienen Controller

# **Sicherheit & Warnhinweise**

- Installieren Sie das Gerät NICHT, wenn es unter Spannung steht.
- Setzen Sie das Gerät NICHT der Feuchtigkeit aus.

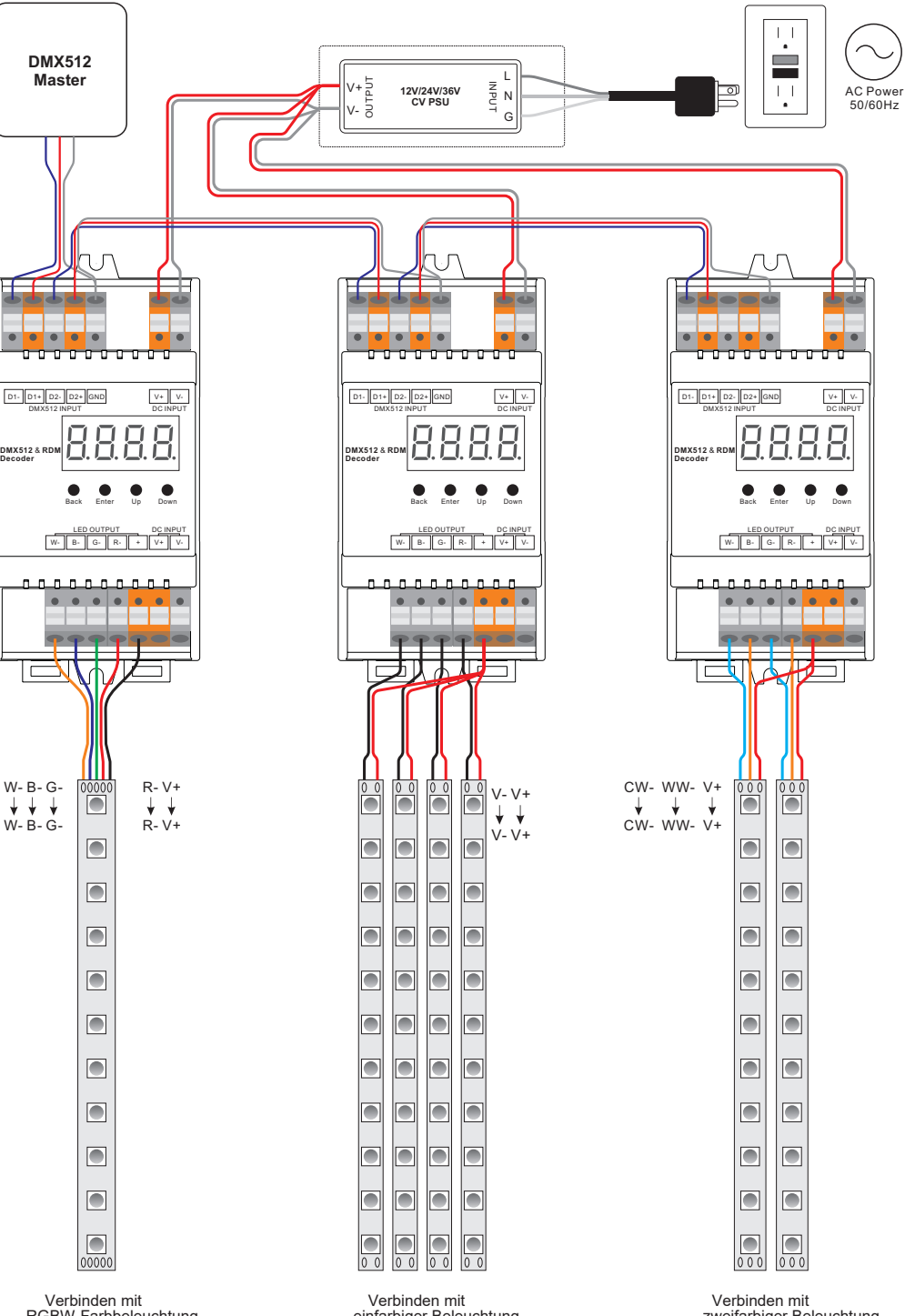

#### **Tasteneinführung**

Nach dem Einschalten des Decoders können Sie mit der Auf- und Ab-Taste das Menü auswählen. Nach dem Einschalten des Decoders, wenn Sie die Aufwärtstaste gedrückt halten, wird das folgende Menü auf dem Display angezeigt:

DMX-Signalanzeige: Wenn ein DMX-Signaleingang erkannt wird, erscheint die Anzeige auf dem Display, dannach schaltet rot ein v

XXX Bedeutet die DMX-Adresse. Die Standardeinstellung ist 001. Back Enter Up Down Anzeige auf dem Display, dannach schaltet rot ein . . XX

**H** XX Bedeutet die Anzahl der DMX-Kanäle.

XX Bedeutet Bit (8bit oder 16bit). Die Werkseinstellung ist 16bit.

**HEXX** Bedeutet die PWM-Ausgangsfrequenz. Die Werkseinstellung ist 1K HZ.

XX Bedeutet Gammawert der Ausgangsdimmkurve, die Werkseinstellung ist ca 1,5

XX Bedeutet Dekodiermodus, die Werkseinstellung ist dp1.1

Wenn Sie die Tasten Back und Enter gleichzeitig für 5 Sekunden gedrückt halten, bis das Display erlischt, werden die Standardeinstellungen wiederhergestellt.

# **1. Einstellung der DMX-Adresse:**

Menü wählen XXX , Taste "Enter" drücken, Anzeige blinkt, dann Taste "Up" / "Down" drücken oder gedrückt halten, um die DMX-Adresse einzustellen (Klicken ist langsam, Halten ist schnell). Dann klicken Sie auf die Schaltfläche<br>"Zurück", um zu bestätigen. 2. Einstellung der DMX-Kanalanzahl: 2. Einstellung der DMX-Kanalanzahl:

Menü wählen  $\frac{\Pi}{\bf{H}}$ XX, klicken Sie auf die Taste "Enter", die Anzeige blinkt, dann klicken Sie auf die Tasten "Up" / "Down", um die Anzahl der DMX-Kanäle einzustellen, dann klicken Sie auf die Taste "Back" zur Bestätigung. Zum Beispiel ist die DMX-Adresse bereits auf 001 eingestellt.

CH01=1 DMX Adresse für alle Ausgangskanäle, die die Adresse 001 haben.

dp1.1  $\vert$  dp2.1

CH02=2 DMX Adressen, Ausgang 1&3 ist Adresse 001, Ausgang 2,4 ist Adresse 002.

for all output dimming

CH03=3 DMX Adressen, Ausgang 1, 2 ist Adresse 001,002, Ausgang 3,4 ist Adresse 003 CH04=4 DMX Adressen, Ausgang 1,2,3,4 ist Adresse 001,002,003,004.

#### **Die DMX-Adresse ist 001, CH01** DMX Console

for all output dimming

<sup>2</sup> No use for all output micro dimming

Slider numbe DMX channel

1

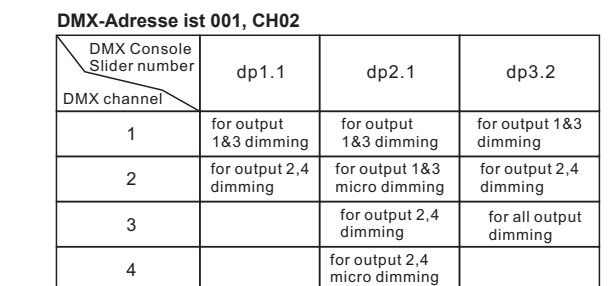

# **Die DMX-Adresse ist 001, CH03**

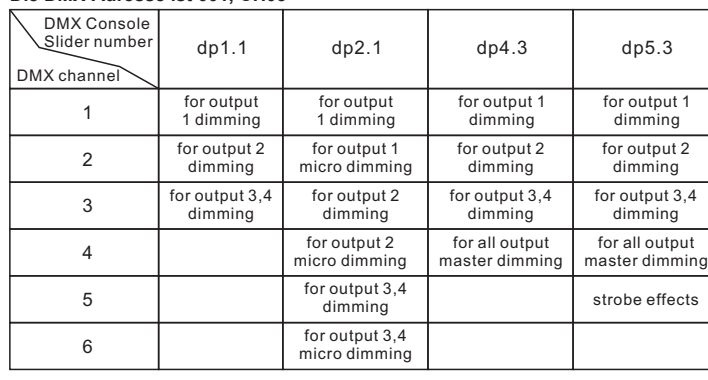

# **Die DMX-Adresse ist 001, CH04**

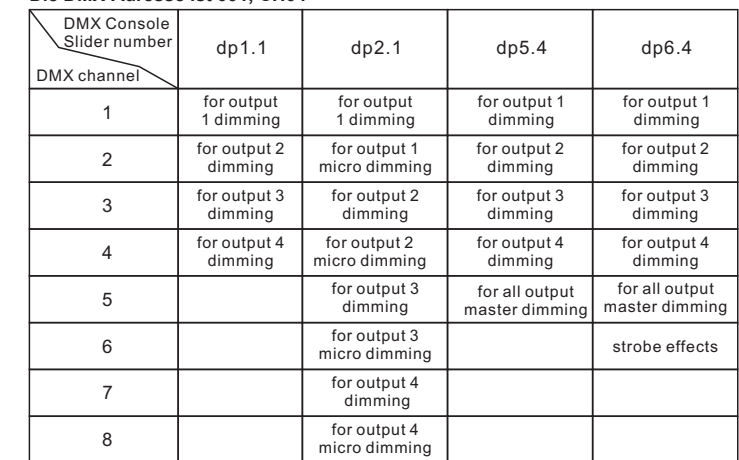

# **3. PWM-Ausgangsauflösung Bit-Einstellung:**

Menü wählen <mark>D. H</mark>. XX, , Taste "Enter" anklicken, Anzeige blinkt, dann Taste "Up" / "Down" anklicken, um 08 oder 16 Bit zu wählen, und klicken Sie dann zur Bestätigung auf die Schaltfläche "Zurück".

# **4. Einstellung der PWM-Ausgangsfrequenz:**

Menü wählen出出XX , , klicken Sie auf die Taste "Enter", die Anzeige blinkt, dann klicken Sie auf die Tasten "Up" / "Down", um 00~30 zu wählen. Klicken Sie dann zur Bestätigung auf die Schaltfläche "Zurück".

 $00=500$ HZ 01=1kHZ 02=2kHZ...30=30kHZ

# **5. Einstellung des Gammawerts der Ausgangsdimmkurve:**

Menü wählen <mark>ゴ ゴ</mark> XX , Taste "Enter" drücken, Anzeige blinkt, dann Taste "Up" / "Down" drücken oder gedrückt halten,

um 0,1~9,9 zu wählen, und klicken Sie dann zur Bestätigung auf die Schaltfläche "Zurück".

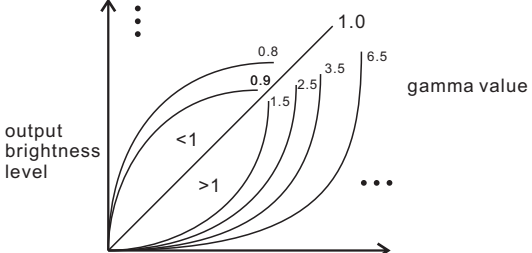

DMX value level

#### **6. Einstellung des DMX-Dekodierungsmodus:**

Menü wählen <mark>d. H</mark>.XX, Taste "Enter" drücken, Anzeige blinkt, dann Taste "Up" / "Down" drücken/gedrückt halten, um den Dekodiermodus zu wählen, und klicken Sie dann zur Bestätigung auf die Schaltfläche "Zurück". "dPxx" ist die DMX-Adressmenge, die für die Steuerung der entsprechenden PWM-Ausgangskanalmenge verwendet wird. Das erste "x" ist die DMX-Adresse, das zweite "x" ist die Anzahl der PWM-Kanäle.

Mikro-Dimmen: Der Mikro-Dimm-Effekt ist nur sichtbar, wenn der Gamma-Wert der Dimmkurve niedriger als 1,4 eingestellt ist. Je niedriger der Wert ist, desto sichtbarer wird der Mikrodimm-Effekt sein.

#### **Die Datendefinitionen für den Strobe-Kanal lauten wie folgt:**

{0, 7},//undefined {8, 65},//slow strobe-->fast strobe {66, 71},//undefined {72, 127},//slow push fast close {128, 133},//undefined {134, 189},//slow close fast push  $(190, 195)$ //undefined {196, 250},//random strobe {251, 255},//undefined

#### **Die unterstützten RDM-PIDs sind wie folgt:**

DISC\_UNIQUE\_BRANCH DISC\_MUTE DISC<sup>UN</sup> MUTE DEVICE\_INFO DMX\_START\_ADDRESS IDENTIFY\_DEVICE SOFTWARE\_VERSION\_LABEL DMX\_PERSONALITY DMX\_PERSONALITY\_DESCRIPTION SLOT\_INFO SLOT\_DESCRIPTION MANUFACTURER\_LABEL SUPPORTED\_PARAMETERS

#### **Wiederherstellen der Werkseinstellung:**

Press and hold down both "Back" and "Enter" keys until the digital display turns off, then release the keys, system will reset and the digital display will turn on again, all settings will be restored to factory default. Default settings are as follows: DMX Address Code: a001 DMX Address Quantity: SW1=0: ch04, SW1=1: ch03 PWM Resolution Mode: bt16 PWM Frequency: pf01 Gamma: ga1.5 Decoding Mode: dp1.1

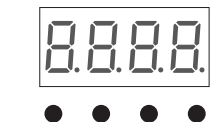